# 109 年度臺北市五項藝術比賽 管理資訊系統

# 系統操作手冊 (個人申請端)

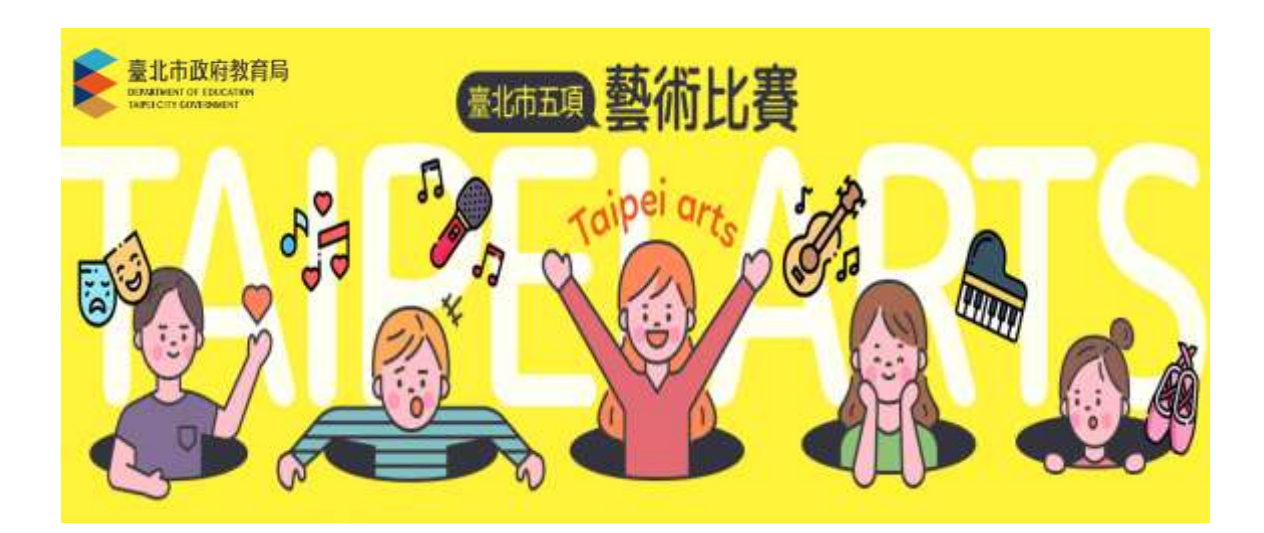

### > 報名專區

使用時機:提供個人線上報名音樂及舞蹈比賽。

 \*臺北市公私立國小、國中、高中、高職、大專院、臺商子弟校可線上 報名音樂及舞蹈比賽。

 \*外僑或、高中職無與學校合作之非學校型態實驗教育學生可線上報名美術比賽。 操作方式:1.點選報名專區功能選項

2.選擇身分別。

3 選擇報名項目。(美術比賽僅提供外僑或高中職無與學校合作之非學校型態 實驗教育學生報名)

4.請依序填妥基本資料及比賽資料。(請由左至右,由上至下依序填寫)

- 5.填寫完成後請點選暫存按鍵。
- 6.暫存送出後系統會跳出提示說明,請再次確認身分證字號及生日是否正確。 (身分證字號及生日一旦送出後即無法修改)
- 7.資料送出後,系統會發信通知。

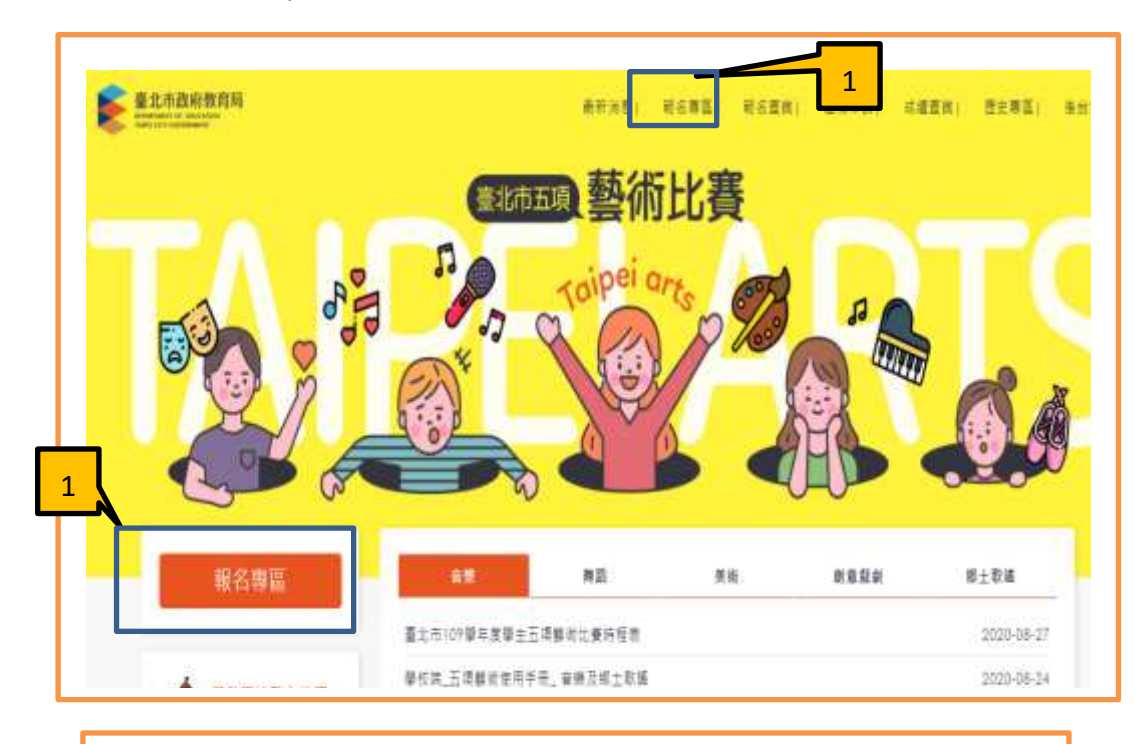

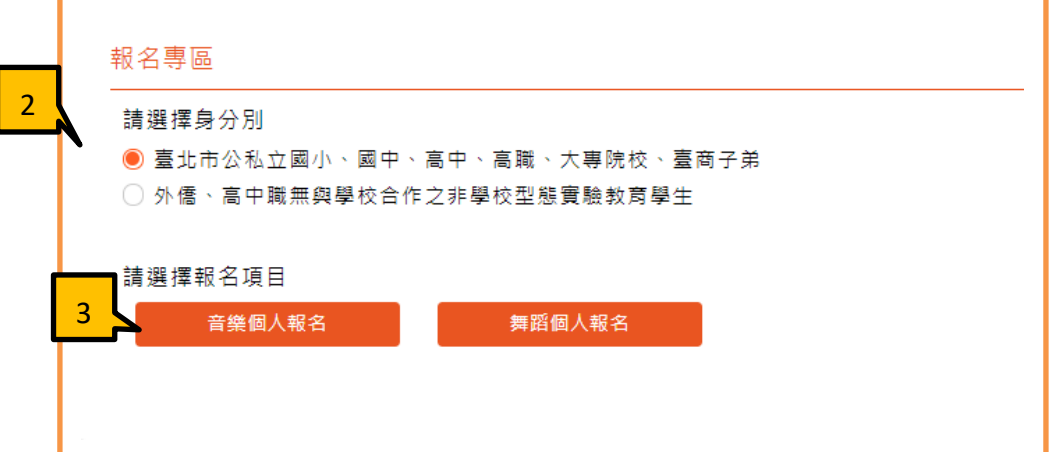

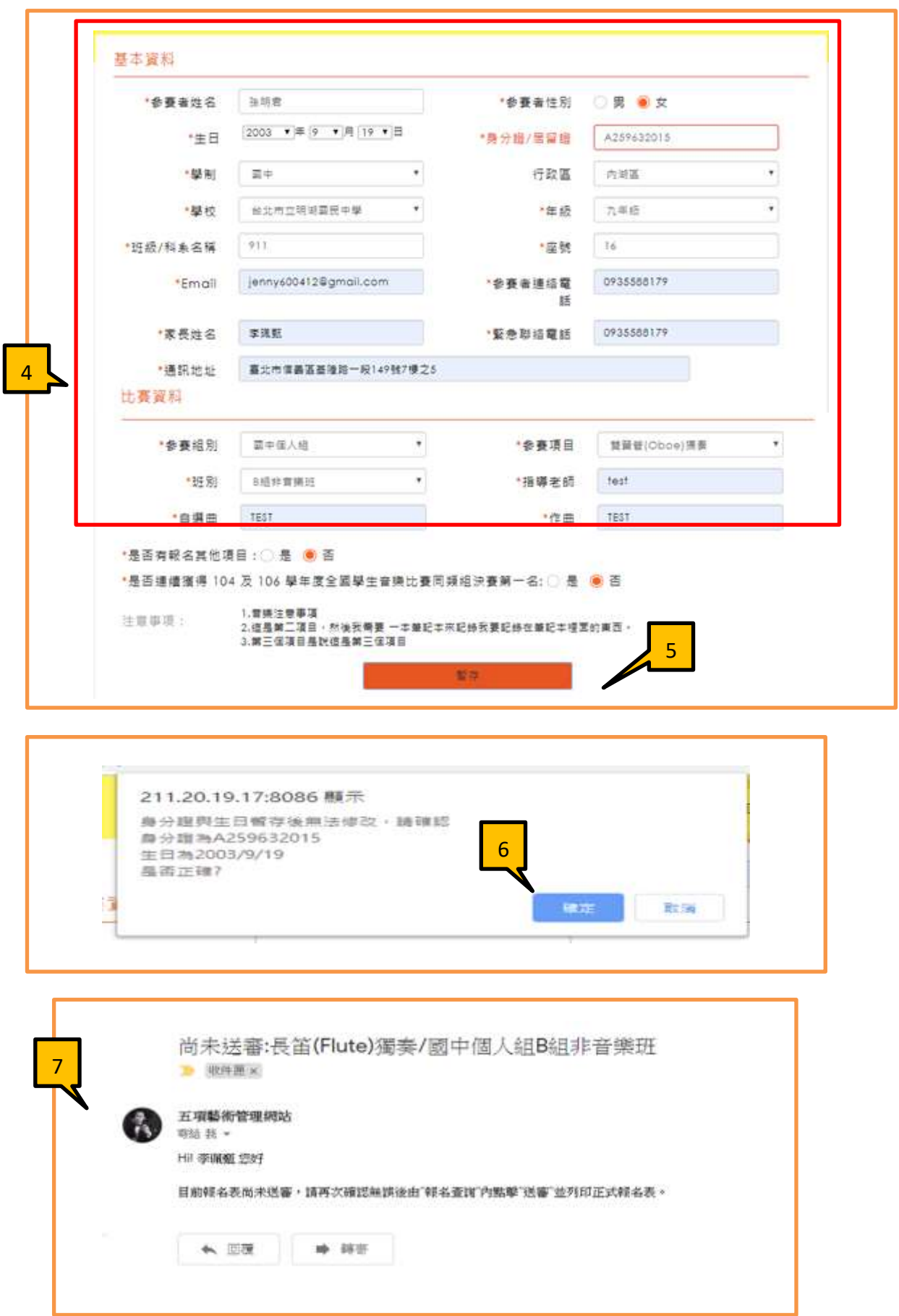

- a. 編輯:點選編輯按鍵可進行資料修改
- b. 列印測試報表:可預覽並列印『測試報名表』。(僅供檢核使用)
- c. 送審:若資料確定無誤後可送出審核,資料一旦送出審核後即無法修改。
- d. 列印正式報名表:資料送審後即可列印正式報名表
- e. 資料送出審核後系統會發信通知。

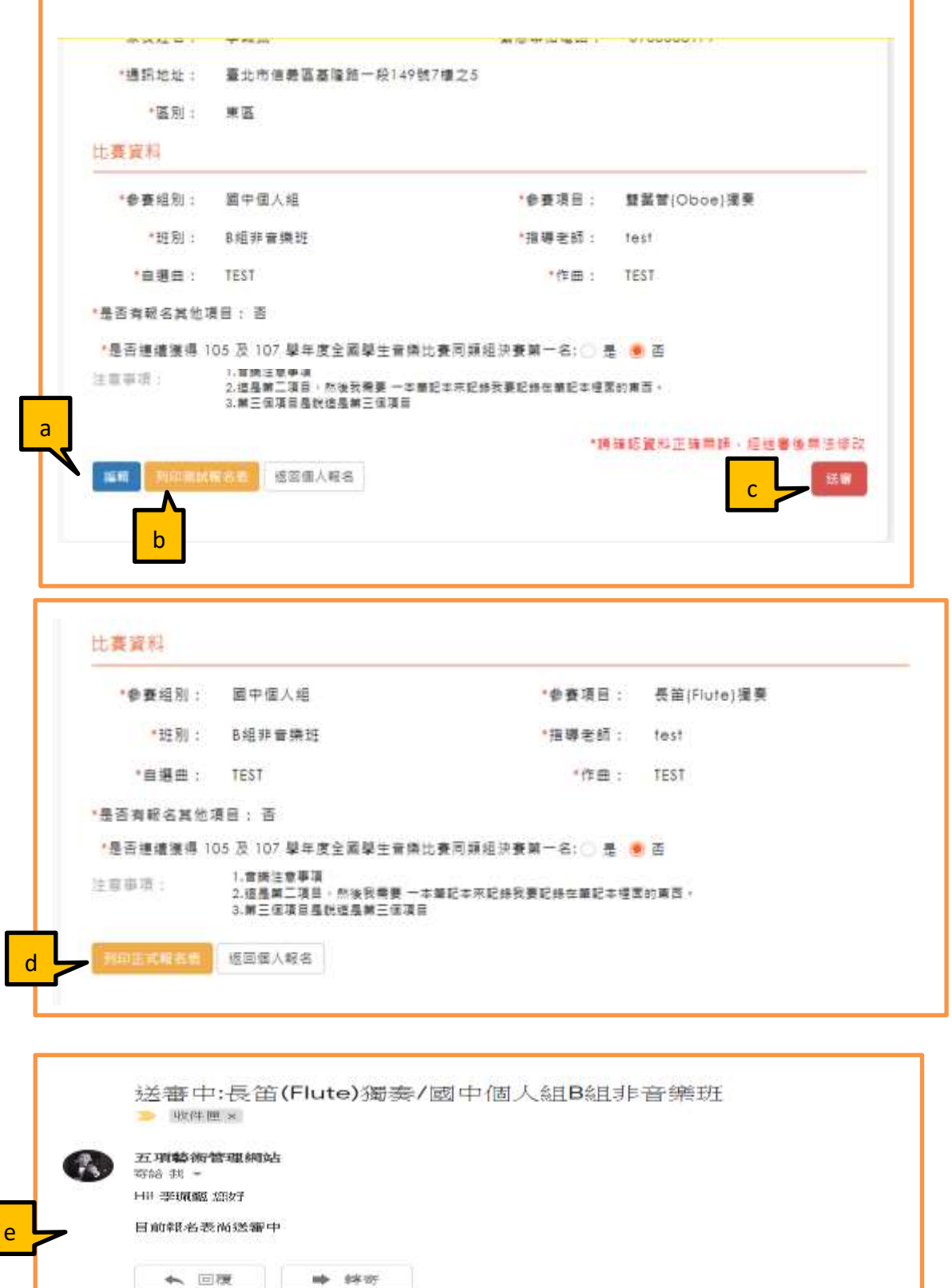

4

測試報名表 **The Term of The Term of The Term** of The Term of The Term of The Term of The Term of The Term of The Term of The Term of The Term of The Term of The Term of The Term of The Term of The Term of The Term of Term of Te

#### 臺北市 109 學年度音樂比賽個人組報名表 臺北市 109 學年度音樂比賽個人組報名表

長水百科

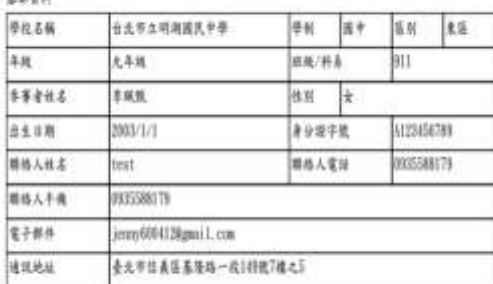

#### \$\$16

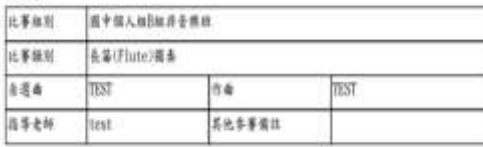

\*\*\*\* 在校报:我问意经比赛中之联示商影片用於大會及教育美空博商教學之用

"那本人已体错本项比赛曾施抖责,福超本報名表所列印資科資品確。

王切然書人 (未滿得疲績政由法定代理人簽章)

测試列印

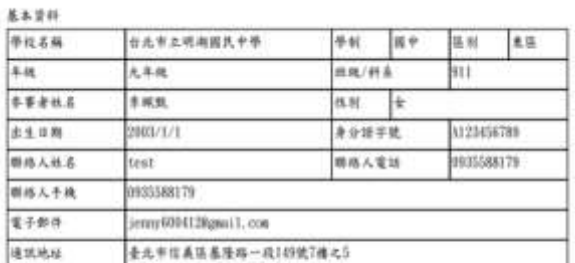

多家堂科

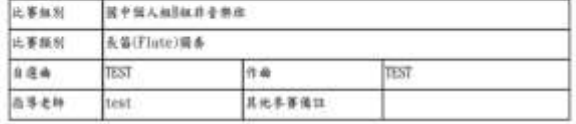

"把告扰报:在问意於北赛中之照片與影片用於大會及教育局安博與教學之同

\*本人已詳聞本項近書實施計畫,確認本報名表所列印冒科皆正確。

**エ切功書人 (未満18美活在由法定代理人签录)** 

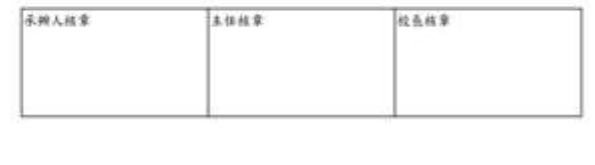

### > 報名查詢

 使用時機:查詢報名狀態並查看是否通過學校審核 操作方式:

1.點選報名查詢功能。

2.輸入身分證字號及生日後點選查詢按鍵。

- 3.可查看目前所有報名的審核狀態。
	- 未送審:已填寫完成報名資料但尚未送出審核。

已送審:已填寫完成報名資料並送出審核。

通過:學校已審核通過。

未通過:學校審核未通過,可再去修正報名資料。

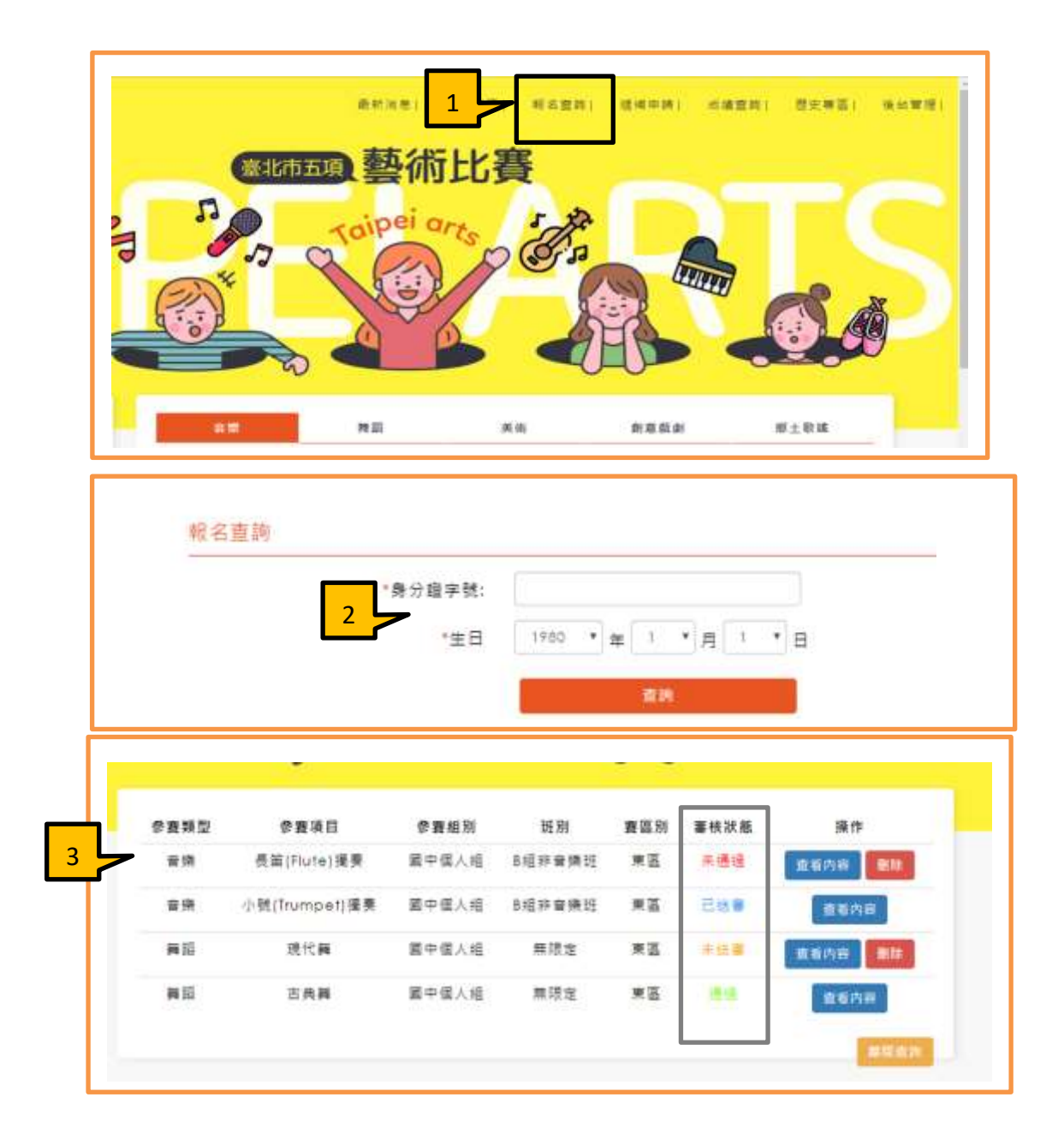

## > 源補申請

使用時機:成績公布後若成績達 80 分以上未錄取者可申請遞補。 操作方式:1.點選遞補申請功能。

2.輸入身分證字號及生日。

3.可查看目前報名項目的比賽成績,若成績達 80 分以上者可申請遞補。

4.點選遞補申請按鍵後系統會提示申請成功。

5.呈現已成功申請遞補。

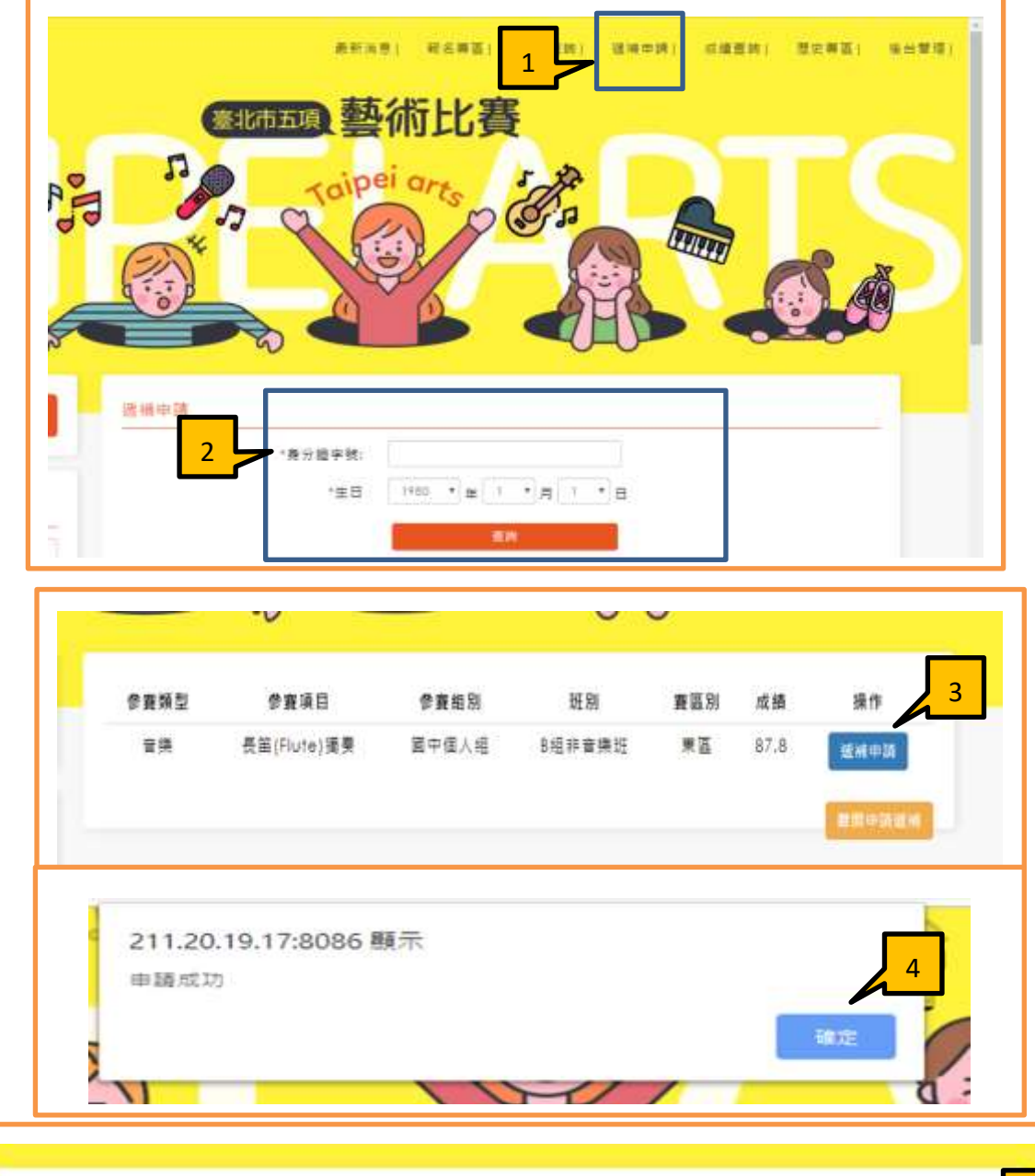

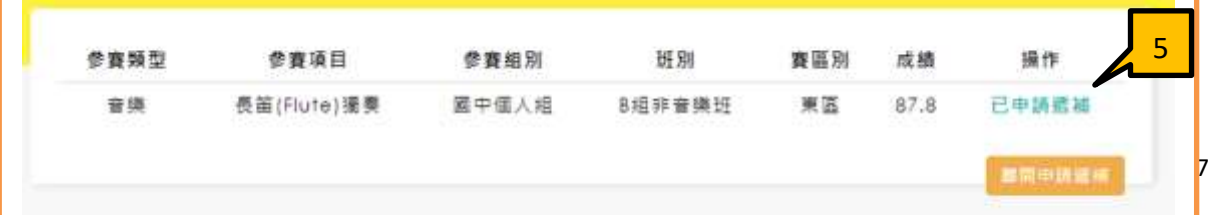

> 成績查詢

使用時機:成績公布查詢成績使用。 |<br>操作方式:1.點選<mark>成績查詢</mark>功能。

2 選擇報名比賽項目。

3.可依參賽組別、項目、賽區別、班別、場次篩選出結果。

4.點選成績表可下載成績表。

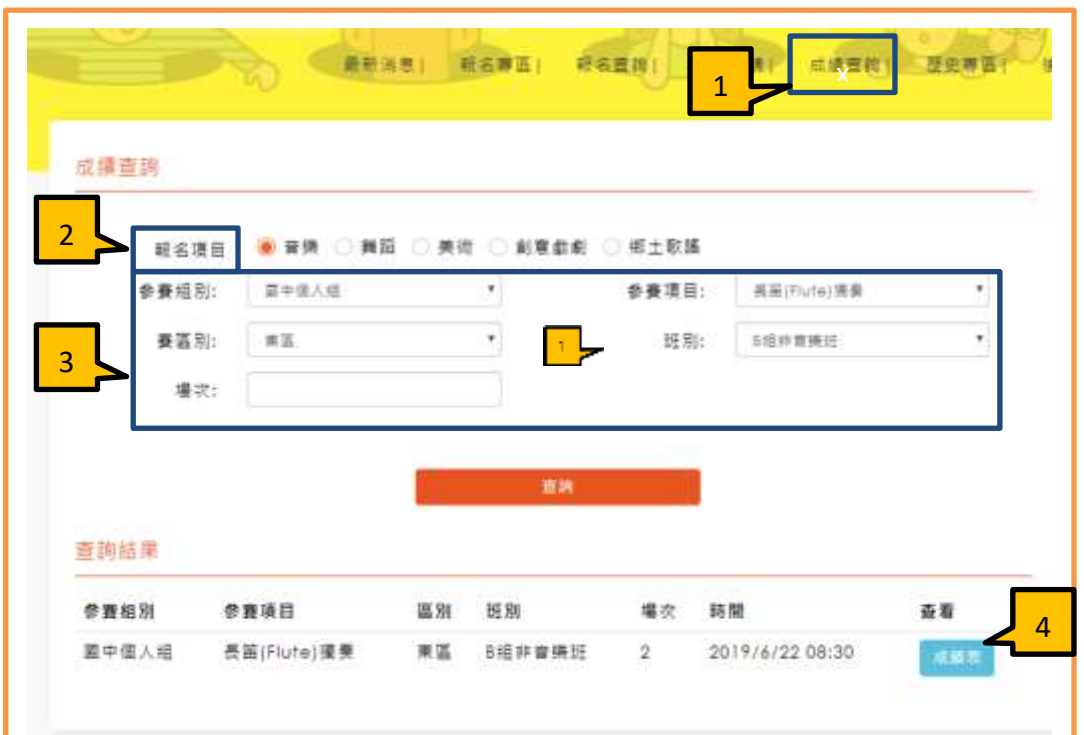

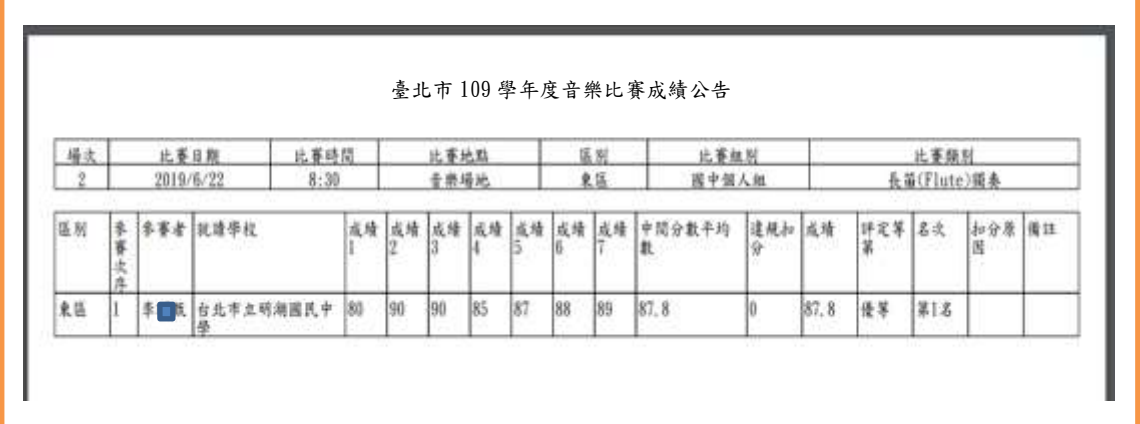